WebSphere Process Server for z/OS V7.0 WebSphere Enterprise Service Bus for z/OS V7.0

IBM WebSphere Customization Tools extension installation

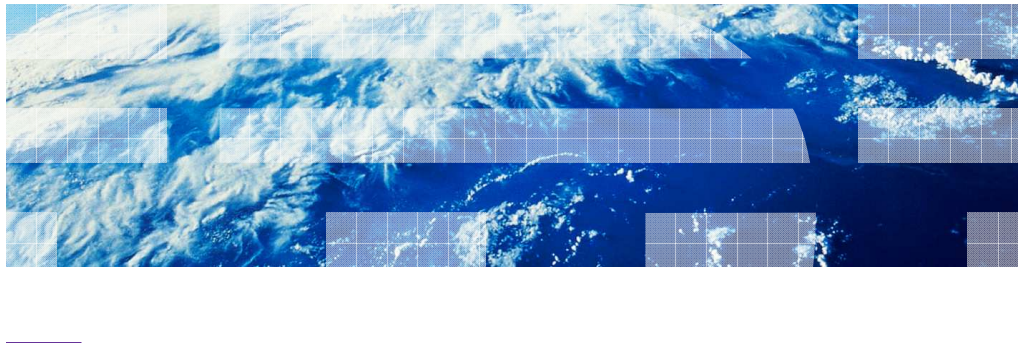

WebSphere. software

© 2010 IBM Corporation

This presentation will cover the installation of the extensions needed for the WebSphere® Customization Tools in order to configure WebSphere Process Server for z/OS and WebSphere Enterprise Service Bus for z/OS.

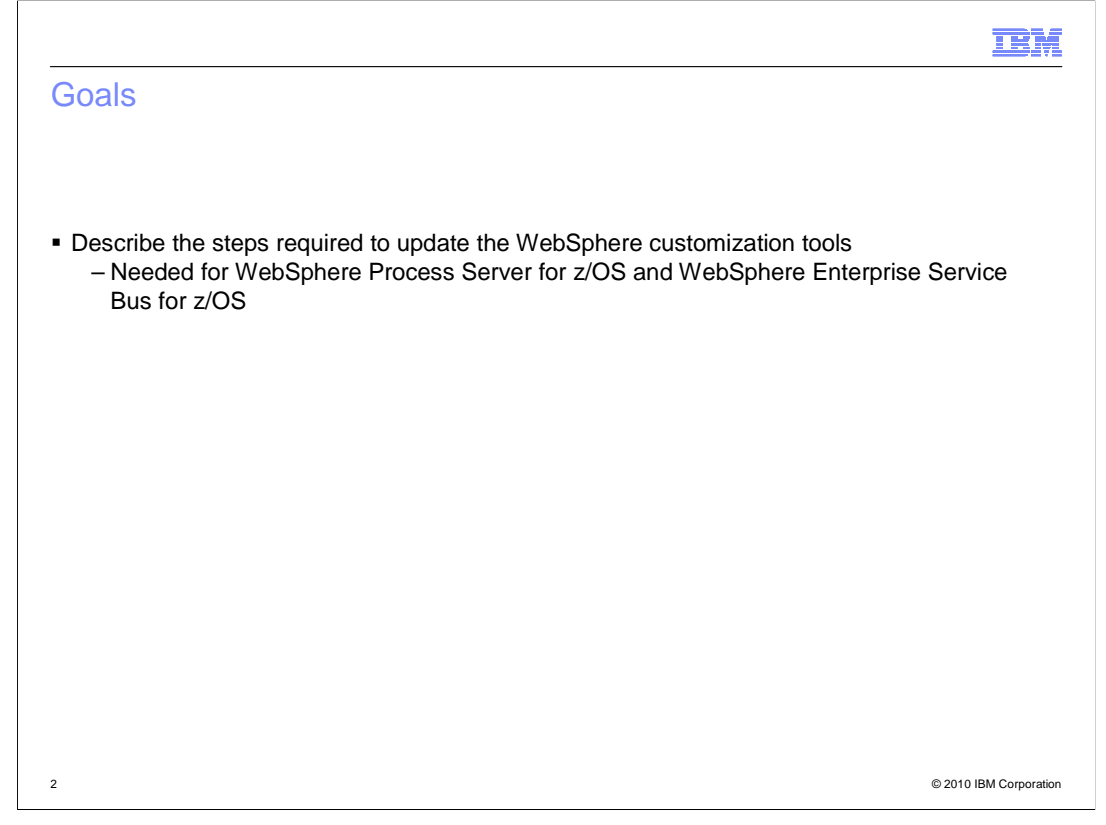

 The goal of the presentation is to describe the steps required to update the WebSphere Customization Tools for use with WebSphere Process Server for z/OS and WebSphere Enterprise Service Bus for z/OS.

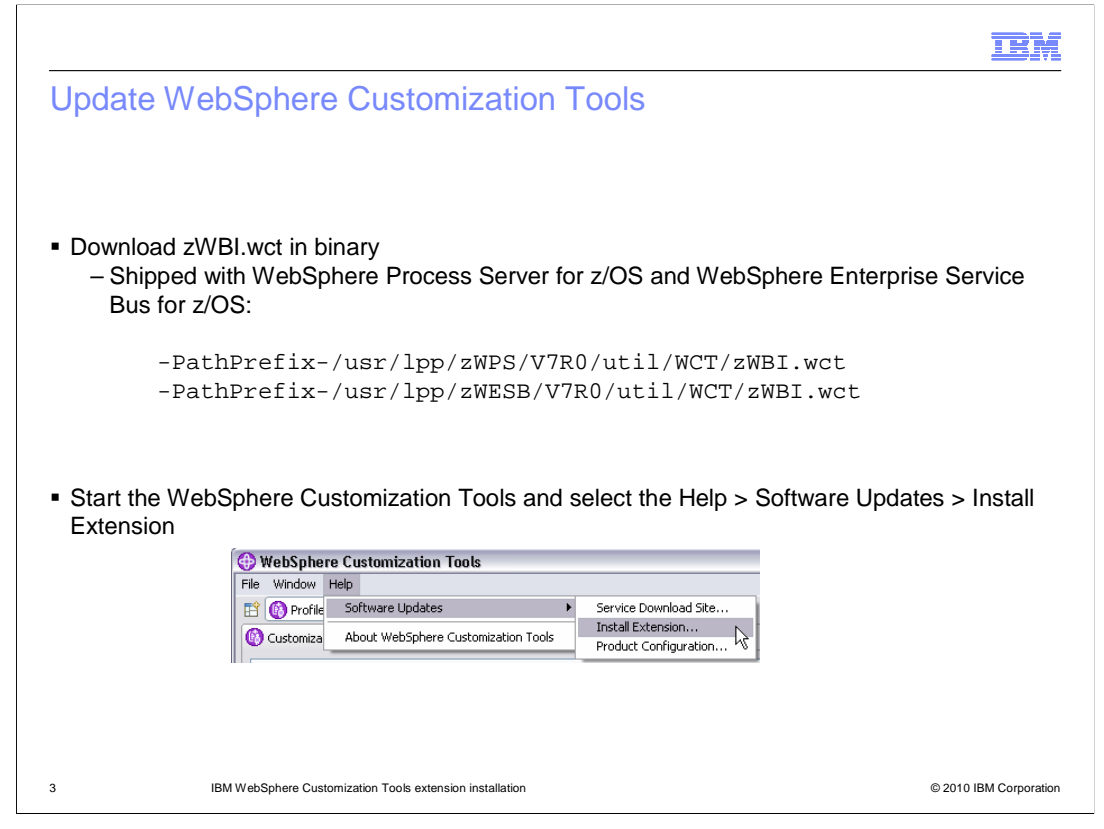

 WebSphere Customization Tools extensions for WebSphere Process Server for z/OS and WebSphere Enterprise Service Bus for z/OS are shipped with the products. They are found in the /util/WCT product directories. In order to install them in the tool, they need to first be downloaded to your Windows® machine in binary. Once downloaded, you need to start the WebSphere Customization Tools and select Help -> Software Updates -> Install Extension, as shown on the slide.

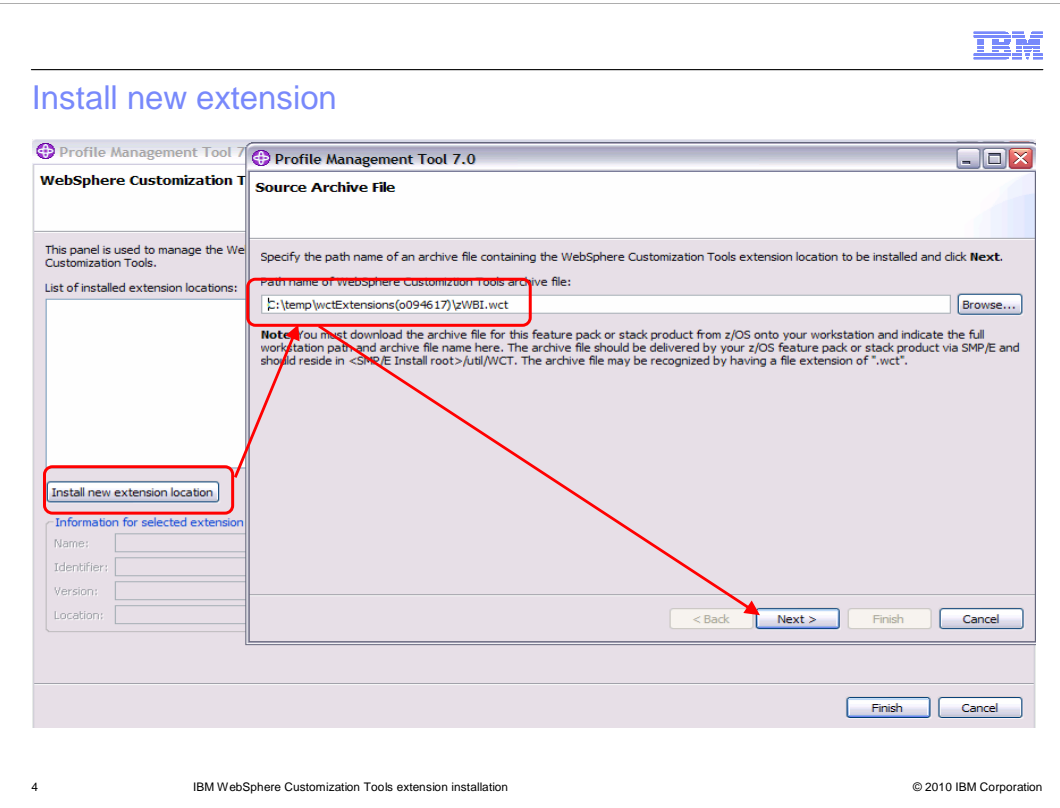

On the next screen, you have the option to 'Install new extension location'. Once you click that button, you are prompted for the location of the extension file. Browse to the place where you placed the downloaded file and click 'Next'.

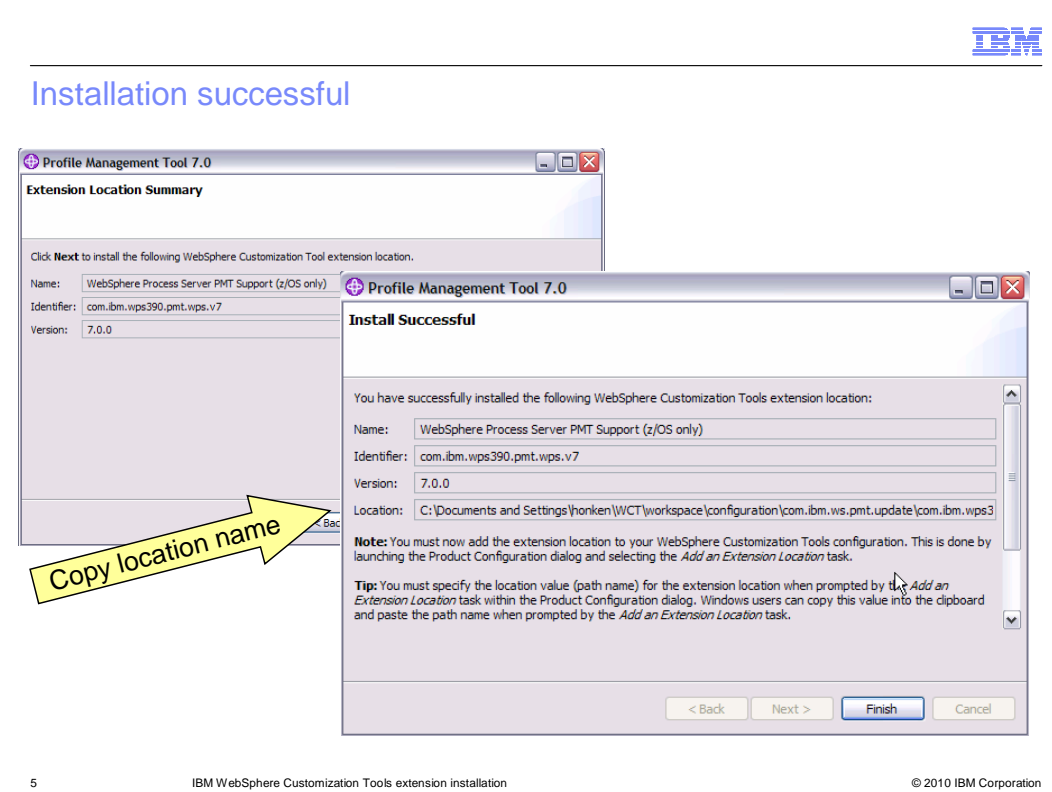

 You are then presented with a verification screen, showing that you are about to install the extension location for the WebSphere Process Server. Click 'Next' and you should see a message telling you the installation was successful. Note that the location has just been installed now. Next, you need to configure the product to use the new extension location. You need to make a note of where it was installed. The easiest way to do this is to copy it to the clipboard. Save the 'Location' and click 'Finish'.

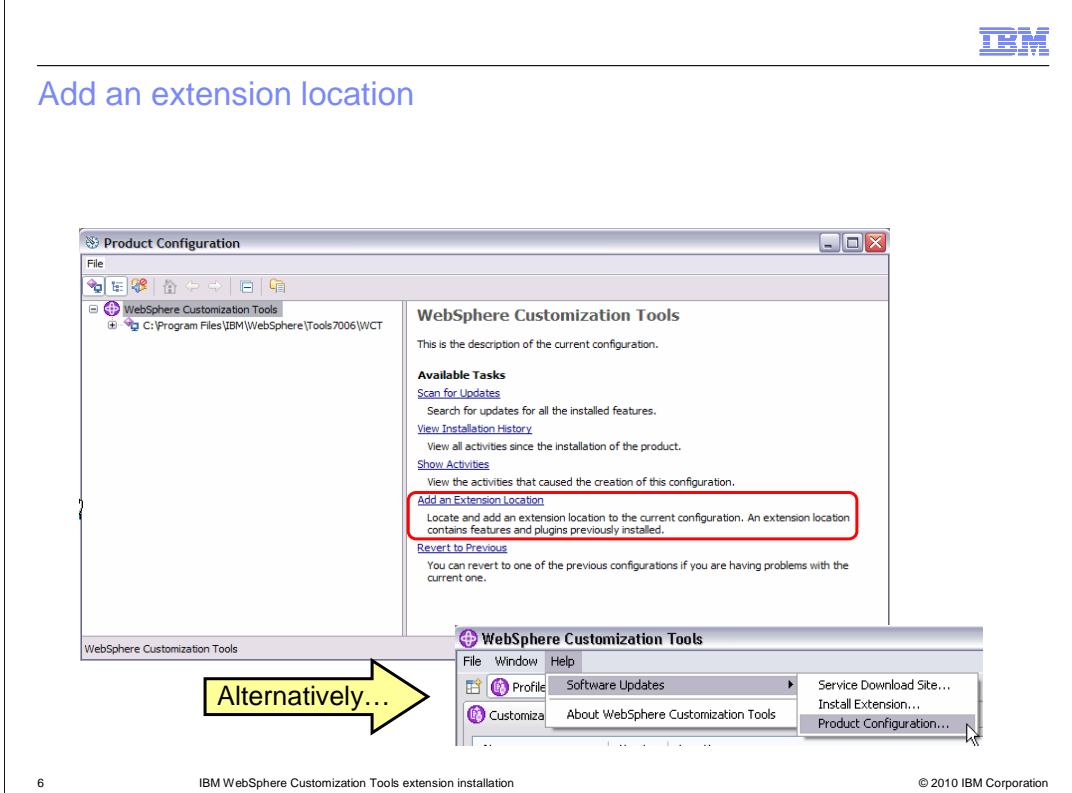

You should be put in the 'Product Configuration' screen automatically. Select the 'Add an Extension Location' link. If you are not automatically put in the 'Product Configuration' screen, you can get there from the 'Software Update' option as shown on the slide.

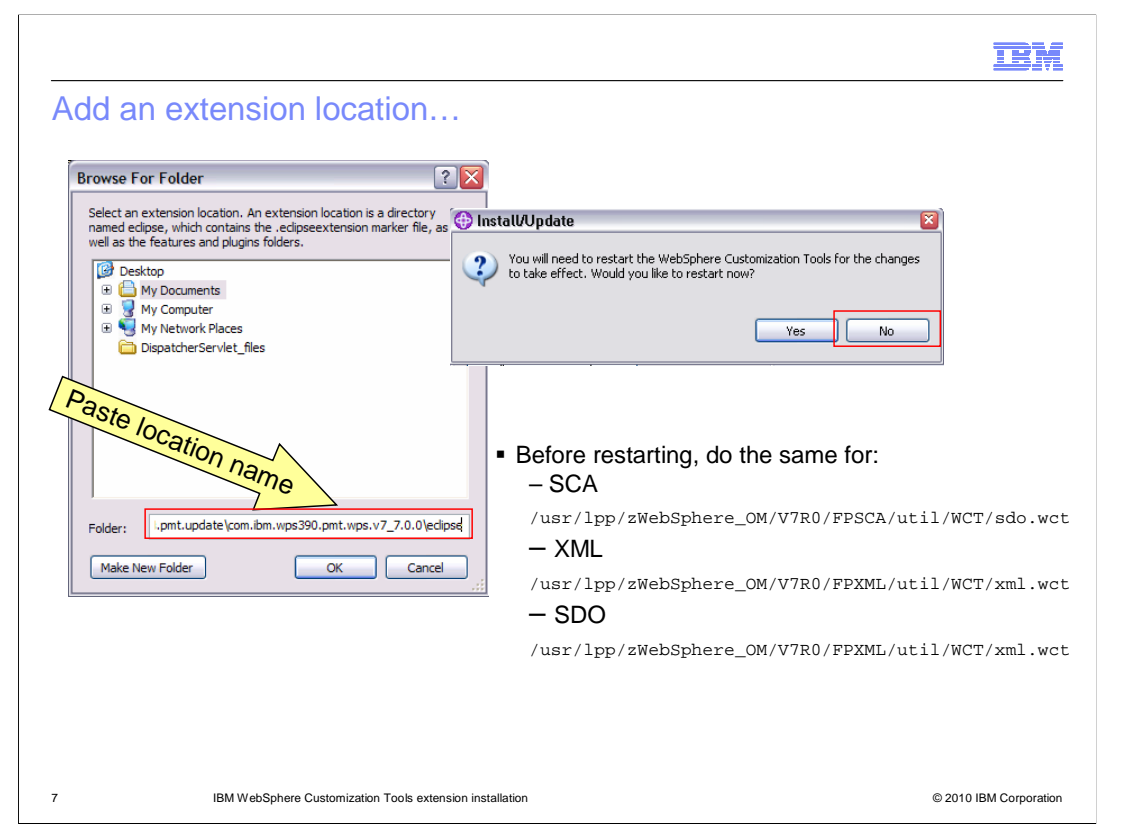

 Paste the location name that you copied or browse to the 'Location' where it is installed and click 'OK'. You then are given the option to restart the WebSphere Customization Tools which is necessary to be able to configure profiles with the features added with the extensions. Before restarting though, go through these same steps for the SCA, XML and SDO extensions if you do not already have those installed. They are required fix packs for WebSphere Process Server for z/OS and WebSphere Enterprise Service Bus for z/OS configuration.

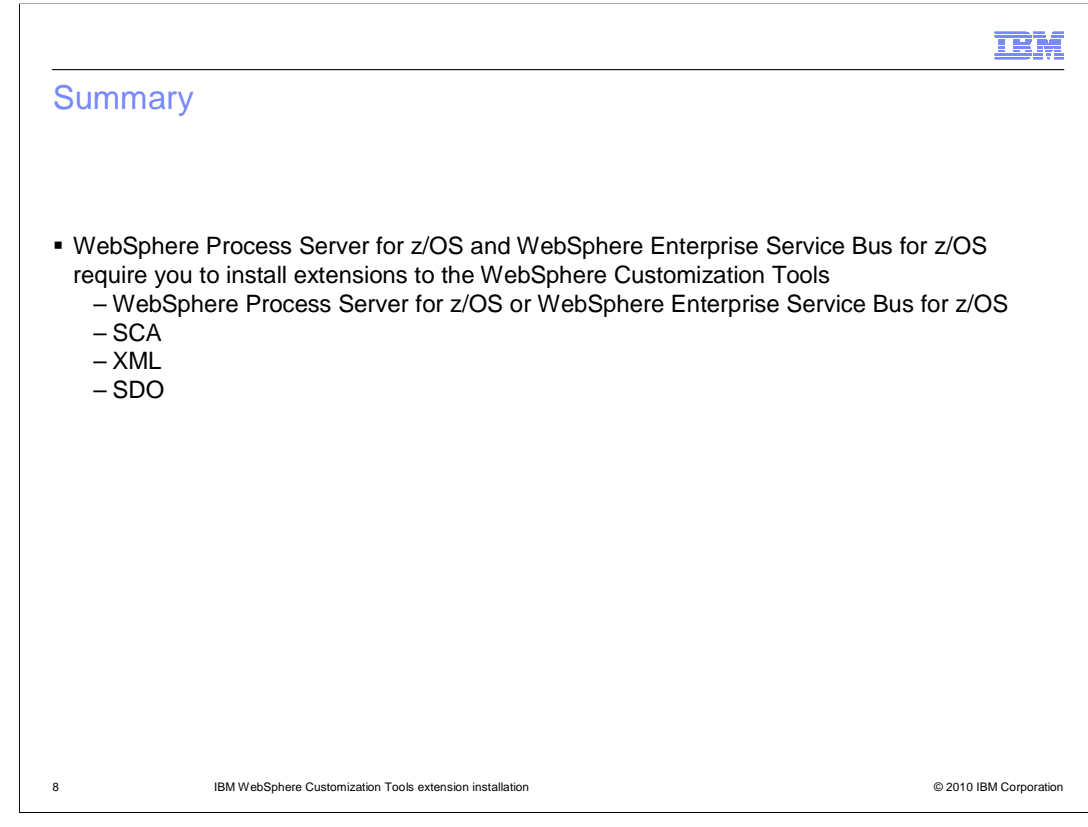

 Extensions to the WebSphere Customization Tools are shipped with the products. This presentation showed the steps needed to install them in the WebSphere Customization Tools. The extensions for the SCA, XML and SDO feature packs are also required.

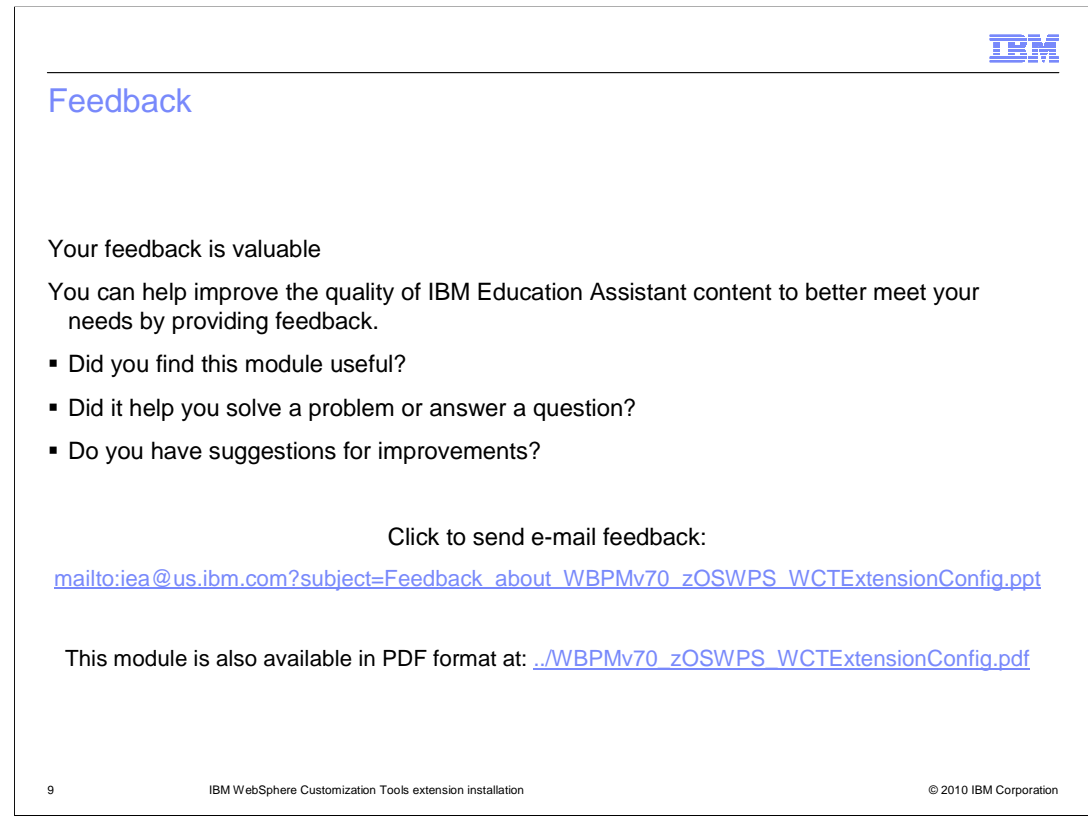

 You can help improve the quality of IBM Education Assistant content by providing feedback.

## Trademarks, disclaimer, and copyright information

IBM, the IBM logo, ibm.com, and WebSphere are trademarks or registered trademarks of International Business Machines Corp., registered in many jurisdictions worldwide. Other product and service names might be trademarks of IBM or other companies. A current list of other IBM trademarks is available on the Web at "Copyright and trademark information" at http://www.ibm.com/legal/copytrade.shtml

THE INFORMATION CONTAINED IN THIS PRESENTATION IS PROVIDED FOR INFORMATIONAL PURPOSES ONLY. THE INFORMATION CONTAINED IN THIS PRESENTATION IS PROVIDED FOR INFORMATIONAL PURPOSES ONLY. WHILE EFFORTS WERE MADE TO VERIFY THE COMPLETENESS AND ACCURACY OF THE INFORMATION CONTAINED IN THIS PRESENTATION, IT IS PROVIDED<br>"AS IS" WITHOUT WARRANTY OF ANY KIND, EXPRESS OR IMPLIED. IN ADDITION, THIS INFORMATION IS BASED ON IBM'S CURRE PRODUCT PLANS AND STRATEGY, WHICH ARE SUBJECT TO CHANGE BY IBM WITHOUT NOTICE. IBM SHALL NOT BE RESPONSIBLE FOR ANY DAMAGES ARISING OUT OF THE USE OF, OR OTHERWISE RELATED TO, THIS PRESENTATION OR ANY OTHER DOCUMENTATION. NOTHING CONTAINED IN THIS PRESENTATION IS INTENDED TO, NOR SHALL HAVE THE EFFECT OF, CREATING ANY WARRANTIES OR REPRESENTATIONS FROM IBM (OR ITS SUPPLIERS OR LICENSORS), OR ALTERING THE TERMS AND CONDITIONS OF ANY AGREEMENT OR LICENSE GOVERNING THE USE OF IBM PRODUCTS OR SOFTWARE.

© Copyright International Business Machines Corporation 2010. All rights reserved.

10 © 2010 IBM Corporation

**TEM**